# Лекция № 14

Arduino и Internet

#### Локальная сеть и интернет

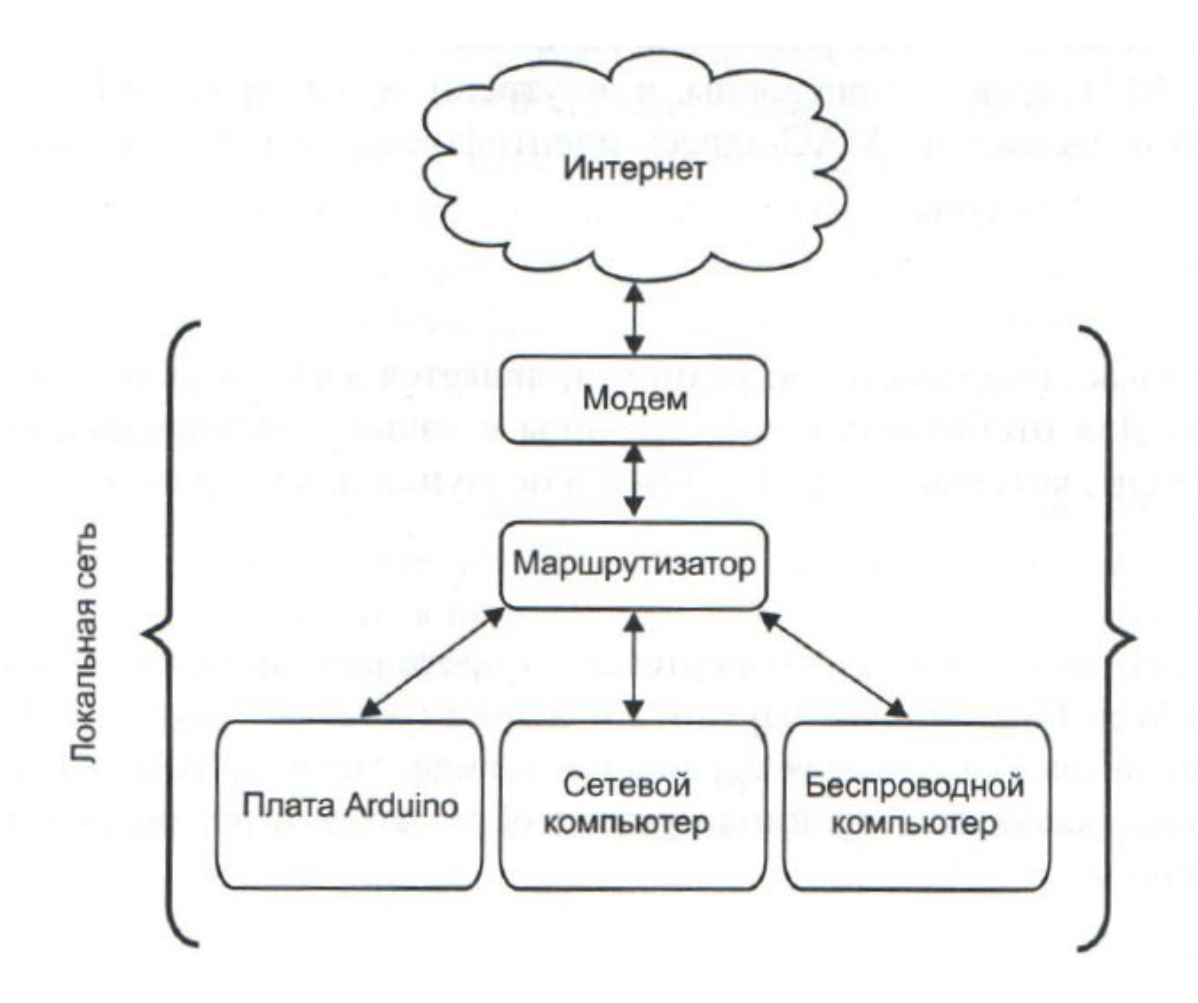

IP – адрес – это уникальный адрес, который идентифицирует каждое устройство, подключенное к сети.

При работе в локальной сети на самом деле существуют два адреса: внутренний и глобальный. Поэтому может понадобится преобразователь сетевых адресов (NAT).

МАС – адрес, в отличии от IP-адреса уникален в пределах всей сети. Они назначаются каждому сетевому устройству и не меняются.

НТМL – язык гипертекстовой разметки, т.е. язык разметки документов.

HTTP – протокол передачи гипертекста, определяет протокол связи через World Wide Web (Всемирную паутину) и используется в браузерах. Задает информацию заголовка, которая передается в виде части сообщения. Этот заголовок определяет какая веб-страница будет отображаться и подтверждает успешное получение данных

GET/POST – это два способа передачи информации на удаленный веб- сервер.

www.elenakurash.com/www.elenakurash.com/?www.elenakurash.co m/?s=arduino – GET-запрос определяет ряд переменных, следующих за вопросительным знаком в URL (*Uniform Resource Locator – единый указатель ресурса*). В данном случае передается переменная *s* со значением *arduino*. Когда страница получает этот URL, он идентифицирует переменную s, выполняет поиск и возвращает страницу результатов.

POST- очень похож на GET, но информация не видна в URL. Данные передаются в фоновом режиме для того, чтобы скрыть конфиденциальную информацию.

DHCP – протокол динамической конфигурации узла, подключает устройства к локальной сети за один шаг.

DNS (Domain Name System) – система доменных имен. Каждый веб-сайт в сети имеет уникальный IP-адрес. Например при вводе www.google.com, DNS-сервер смотрит на список, который информирует его об IP-адресе, связанном с этим URL. Затем он передает IP-адрес обратно в браузер, чтобы он мог общаться с сервисами Google.

### Подключение Arduino к сети

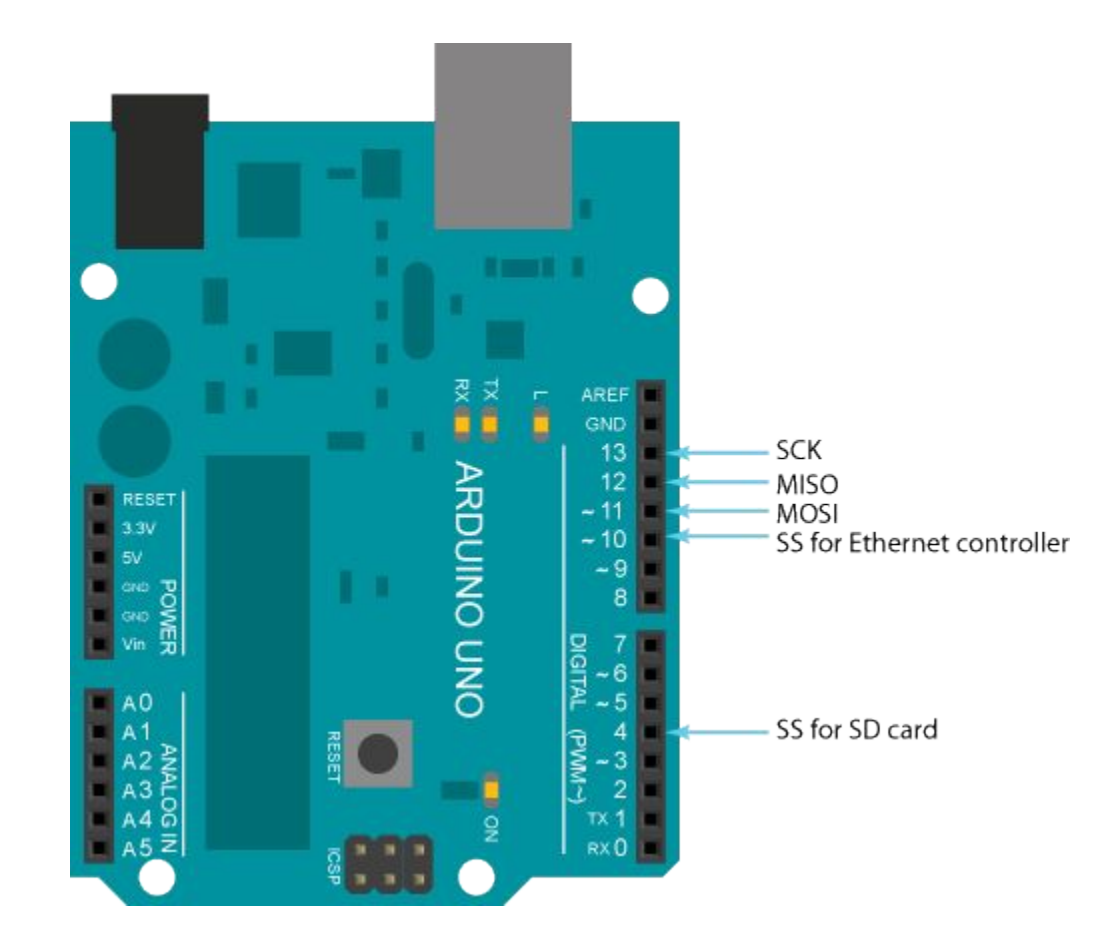

### Плата Arduino Ethernet Shield

#### Arduino Ethernet Shield

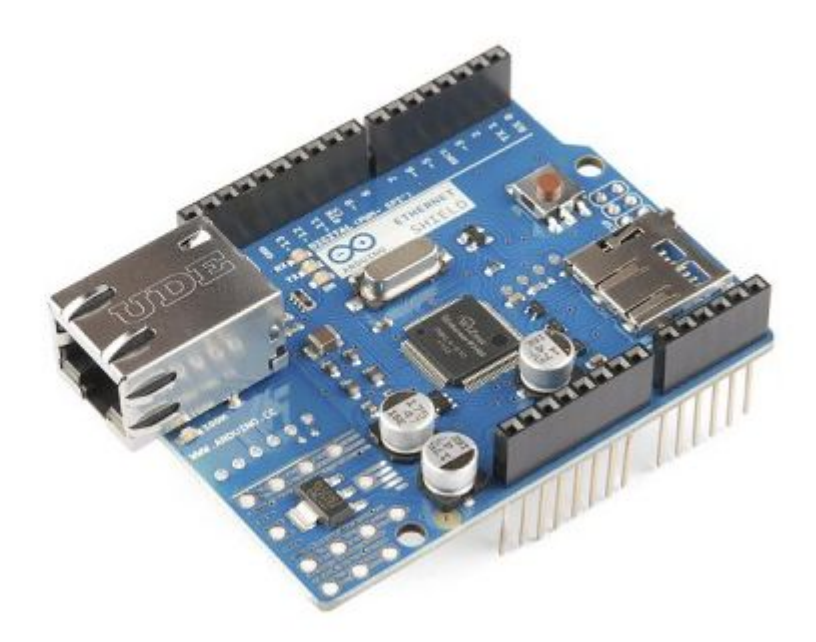

# Создание простой веб- страницы

<form action='' method='get'> <input type='hidden' name='L' value='7' /> <input type='submit' value='Toggle Red' /> </form><form action='' method='get'> <input type='hidden' name='L' value='6' /> <input type='submit' value='Toggle Green' /> </form>

```
<form action='' method='get'>
```

```
<input type='hidden' name='L' value='5' />
```

```
<input type='submit' value='Toggle Blue' />
```

```
</form><form action='' method='get'>
```

```
<input type='range' name='S' min='0' max='1000' step='100' 
value='0'/>
```

```
<input type='submit' value='Set Frequency' />
</form>
```
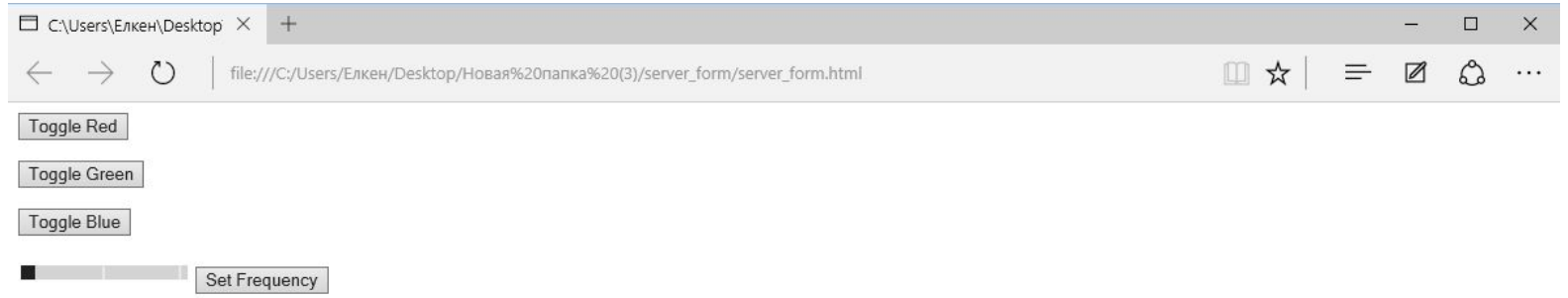

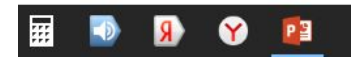

Подключим RGB-светодиод к контактам 5,6,7 платы Arduino, а динамик к третьему контакту.

# Программа

**#include <Ethernet.h>**

**#include <SPI.h>**

**const int BLUE =5;**

**const int GREEN =6;**

**const int RED =7;**

**const int SPEAKER =3;**

**//For controlling LEDS and the speaker**

**//If you want to control additional things, add variables to control them here.**

**int freq = 0;**

**int pin;**

**//Set to your MAC address!**

**//It should be on your sticker. If you can't find it,**

**//make one up, or use this one.**

**byte mac[] = { 0x90, 0xA2, 0xDA, 0x00, 0x4A, 0xE0 };**

#### **//Start the server on port 80**

**EthernetServer server = EthernetServer(80); //port 80**

**boolean receiving = false; //To keep track of whether we are getting data.**

```
void setup()
```
**{**

```
 Serial.begin(9600);
```

```
 pinMode(RED, OUTPUT);
 pinMode(GREEN, OUTPUT);
 pinMode(BLUE, OUTPUT);
```

```
//Connect with DHCP
```

```
 if (!Ethernet.begin(mac)) {
```

```
 Serial.println("Could not Configure Ethernet with DHCP.");
```
 **return;**

 **}**

```
 else{
```

```
 Serial.println("Ethernet Configured!");
```
 **}**

**}**

```
 //Start the server
```
 **server.begin();**

```
 Serial.print("Server Started.\nLocal IP: ");
```

```
 Serial.println(Ethernet.localIP());
```

```
void loop()
{
  EthernetClient client = server.available();
  if (client)
 {
  //An HTTP request ends with a blank line
  boolean currentLineIsBlank = true;
  boolean sentHeader = false;
  while (client.connected())
  {
   if (client.available())
 {
     char c = client.read(); //Read from the incoming buffer
```

```
if(receiving && c == ' ') receiving = false; //done receiving
```

```
 if(c == '?') receiving = true; //found arguments
```

```
 //This looks at the GET requests
```
 **if(receiving){**

```
 //An LED command is specified with an L
```

```
if (c == 'L'){
```

```
 Serial.print("Toggling Pin ");
```

```
 pin = client.parseInt();
```

```
 Serial.println(pin);
```

```
 digitalWrite(pin, !digitalRead(pin));
```
 **break;**

#### **}**

```
//A speaker command is specified with an S
      else if (c == 'S') {
       Serial.print("Setting Frequency to ");
       freq = client.parseInt();
       Serial.println(freq);
       if (freq == 0)
        noTone(SPEAKER);
       else
        tone(SPEAKER, freq);
       break;}
      //Add similarly formatted else if statements here
      //TO CONTROL ADDITIONAL THINGS
     }
```

```
//Print out the response header and the HTML page
    if(!sentHeader)
    {
     //Send a standard HTTP response header
     client.println("HTTP/1.1 200 OK");
     client.println("Content-Type: text/html\n");
```

```
 //Red toggle button
 client.println("<form action='' method='get'>");
 client.println("<input type='hidden' name='L' value='7' />");
 client.println("<input type='submit' value='Toggle Red' />");
 client.println("</form>");
```
**//Green toggle button**

```
 client.println("<form action='' method='get'>");
 client.println("<input type='hidden' name='L' value='6' />");
 client.println("<input type='submit' value='Toggle Green' />");
 client.println("</form>");
```
 **//Blue toggle button**

```
 client.println("<form action='' method='get'>");
 client.println("<input type='hidden' name='L' value='5' />");
 client.println("<input type='submit' value='Toggle Blue' />");
 client.println("</form>");
```

```
//Speaker frequency slider
```
 **client.println("<form action='' method='get'>");**

 **client.print("<input type='range' name='S' min='0' max='1000' step='100' value='0'/>");**

 **client.println("<input type='submit' value='Set Frequency' />"); client.println("</form>");**

 **//Add additional forms forms for controlling more things here.**

```
 sentHeader = true;
```
 **}**

```
if (c == '\n' && currentLineIsBlank) break;
    if (c == '\n'){
      currentLineIsBlank = true;
      }
     else if (c != '\r') {
      currentLineIsBlank = false;
 }
 }
 }
   delay(5); //Give the web browser time to receive the data
   client.stop(); //Close the connection:
 }
```
**}**